Formation  $\boxtimes$  $\mathbb{Z}$  $\frac{1}{\sqrt{2}}$ Formation ⊠⊣ **PSoC** 

# PSoC Creator mise en œuvre du bus I2C Etude du logiciel

Le bus I2C, brevet de la société Philips, permet d'interconnecter des composants électronique entre eux.

I2C signifie : **I**nter **I**ntegrated **C**ircuit

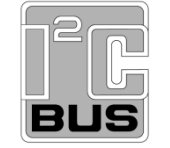

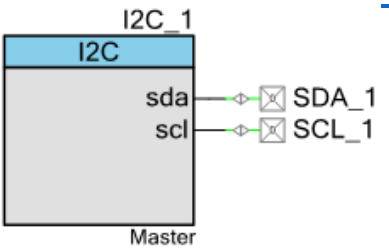

### **1 Mise en œuvre du bus I2C, avec PSoC Creator principes de bases**

Ce document se propose de guider la mise en œuvre du bus I2C. Ce bus est utilisé pour interfacer un grand nombre de capteurs ou de systèmes électroniques.

Citons par exemple le capteur de température et d'humidité de Honeywell

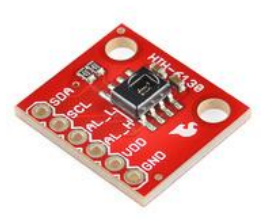

Les travaux préconisés dans ce document ont pour base de départ le projet :

## Test\_Toutes\_Cartes\_I2C\_Depart\_Eleve

**Vous devez recopier le projet dans le répertoire de travail habituel avant de le modifier.**

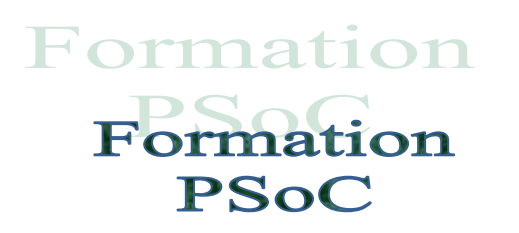

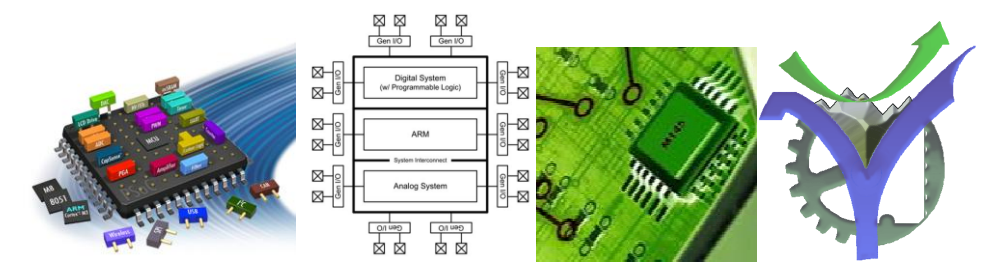

### **2 Le projet de départ PSoC Creator**

Il faut insérer le composant I2C dans le projet et lui assigner les broches pour la platine PSoCVox :

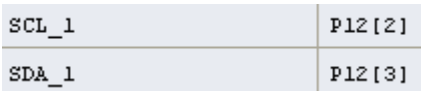

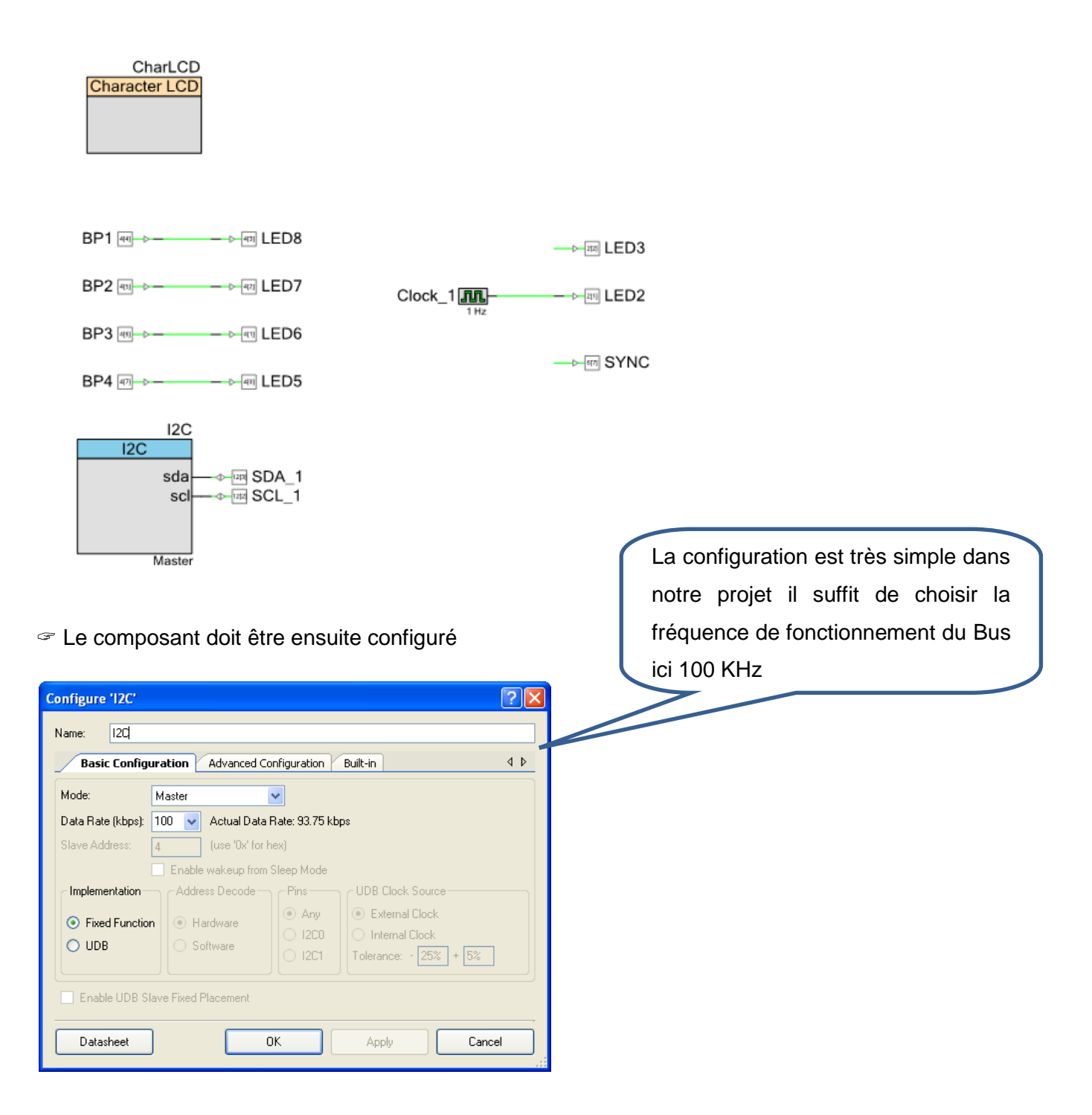

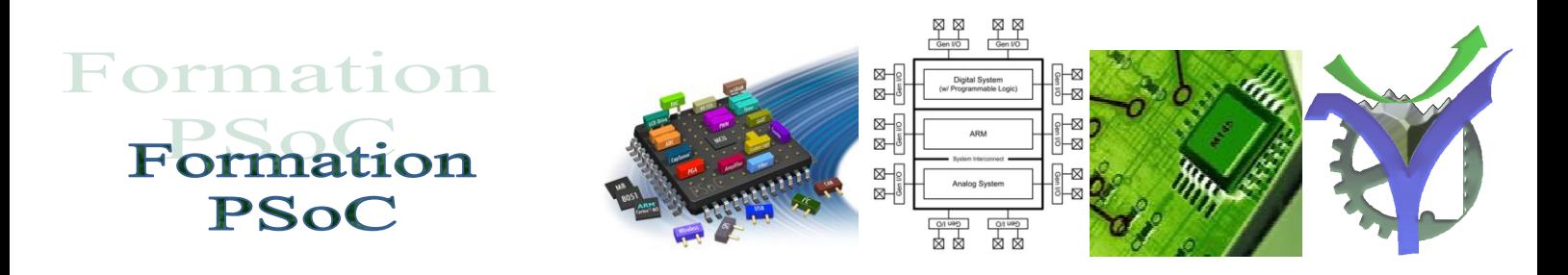

Une vue des différentes parties du PSoC de la famille 5 :

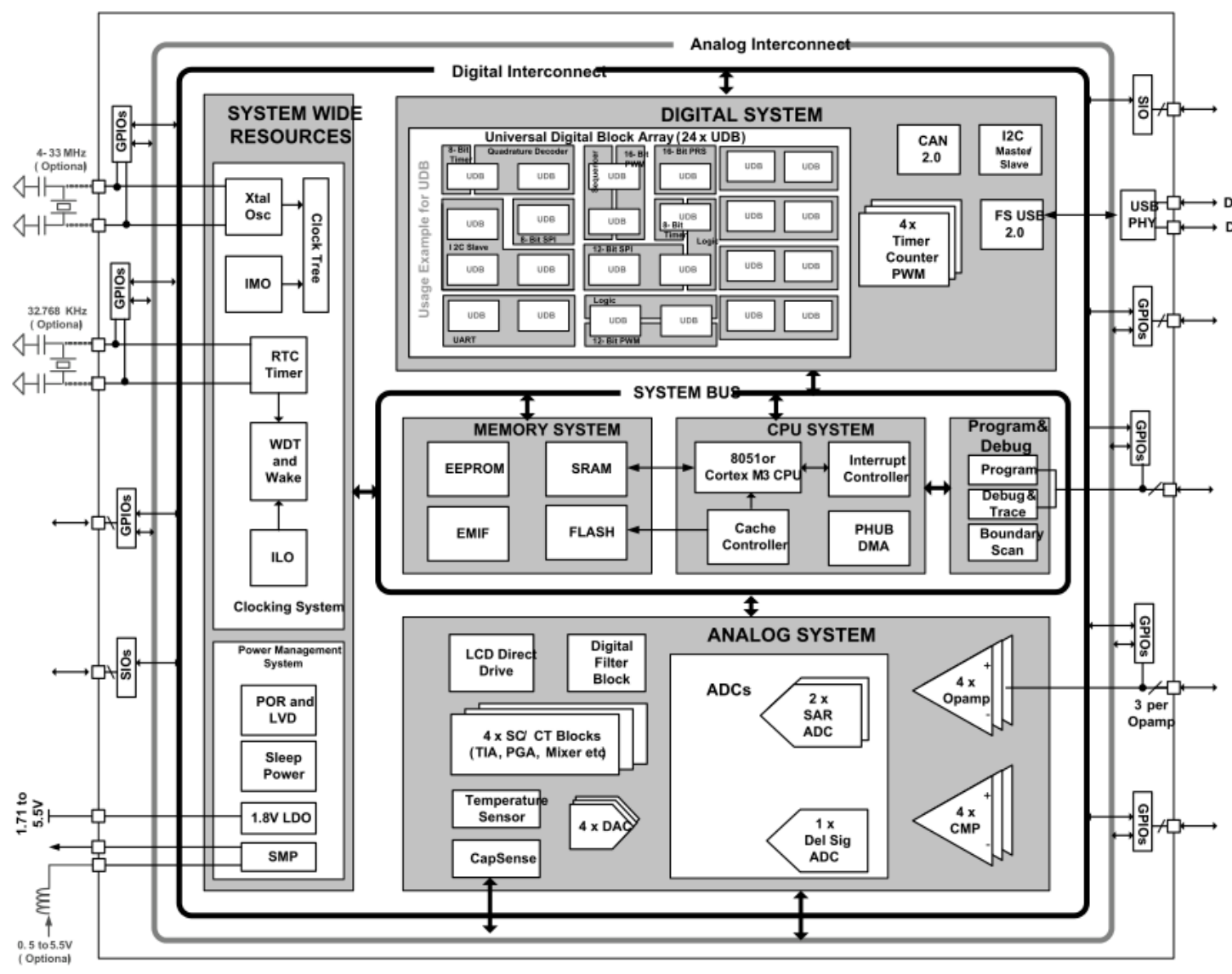

Figure 1-1. Simplified Block Diagram

## Formation Formation **PSoC**

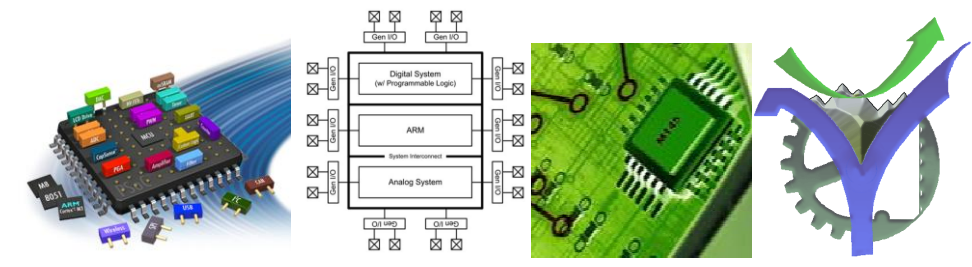

#### **3 La mise en œuvre logicielle**

Les fonctions disponibles de l'API sont dans le datasheet du composant. Nous utilisons essentiellement les deux fonctions ci-dessous :

## uint8 I2C\_MasterWriteBuf(uint8 slaveAddress, uint8 \* wrData, uint8 cnt, uint8 mode)

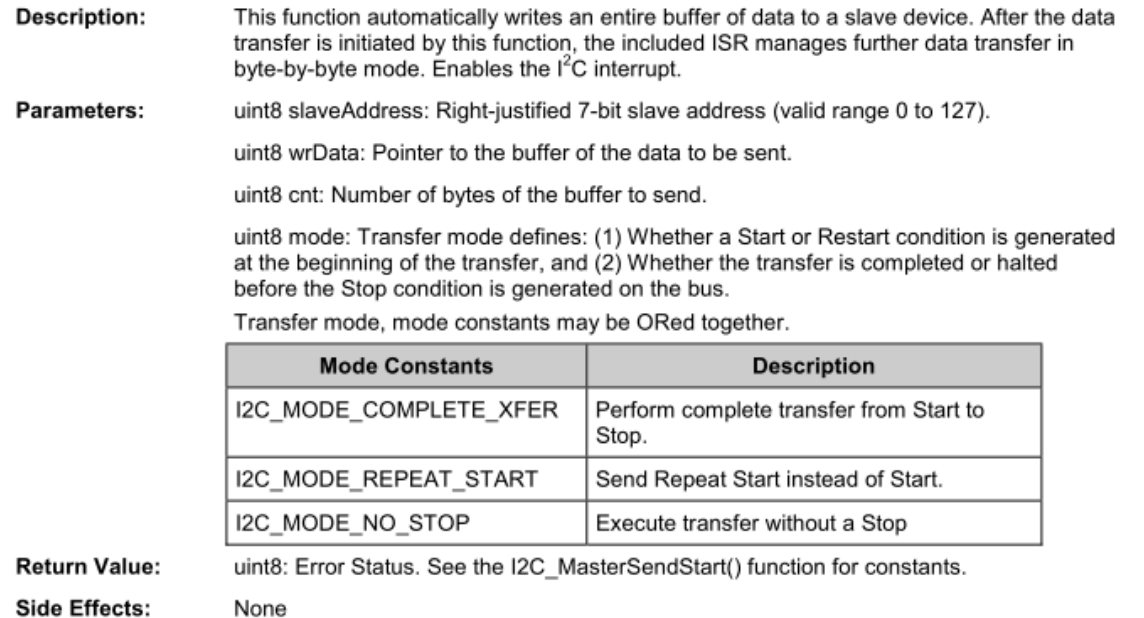

#### uint8 I2C\_MasterReadBuf(uint8 slaveAddress, uint8 \* rdData, uint8 cnt, uint8 mode)

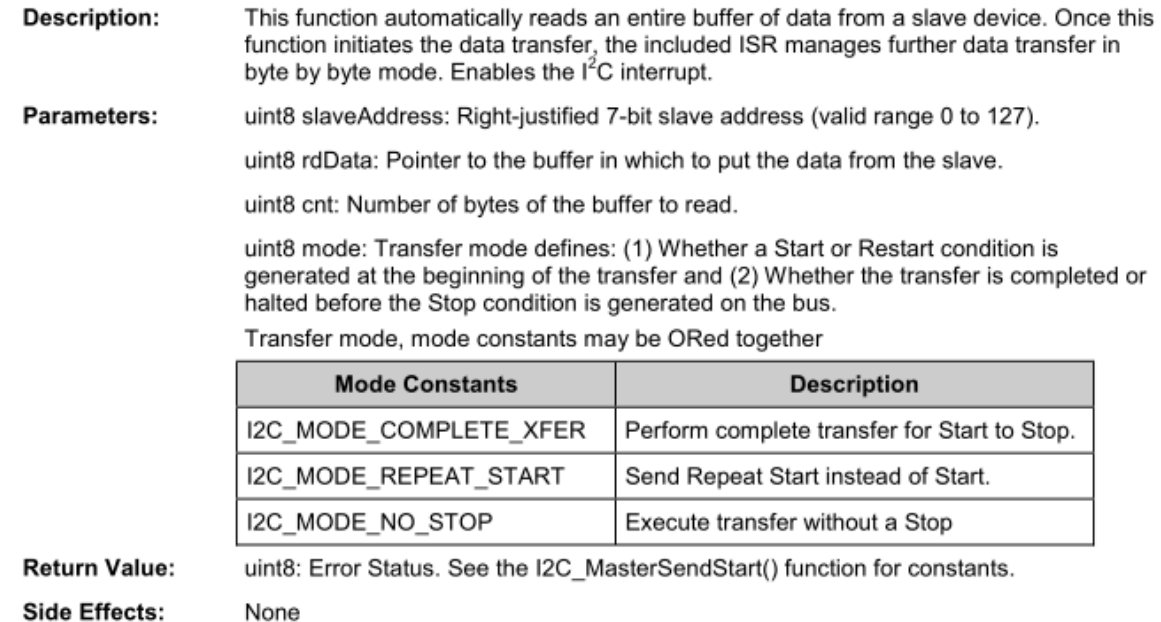

**Description:** 

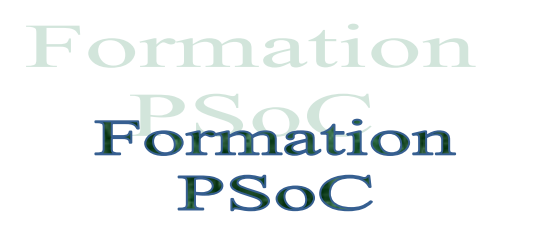

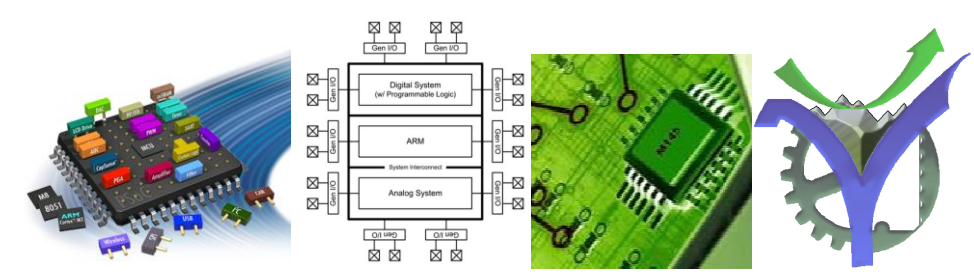

Pour simplifier la mise en œuvre les fonctions de lecture et écriture les plus courantes ont été réalisées :

#### Ecriture sur les interfaces parallèles :

```
49 void WriteI2C_PCF8574(uint8 Adresse, uint8 Donnee)
50 \square {
51
         uint8 wbuffer[2];
52
         wbuffer[0] = Donnee;
53
         I2C MasterClearStatus();
         status=I2C_MasterWriteBuf(Adresse,wbuffer, 1, I2C_MODE_COMPLETE_XFER)          ;
54
55 |
         while(0u == (IZC_MasterStatus() \& I2C_MSTAT_WR_CMPLT))( )
56 \downharpoonright
```
#### Ecriture sur le convertisseur CNA CAN :

```
58<sup>1</sup>void WriteI2C PCF8591(uint8 Adresse, uint8 Configuration, uint8 Donnee)
59 \square {
60
         uint8 wbuffer[2];
61
         wbuffer[0]=Configuration;
62
         whiter[1] = Donnee;63
         I2C MasterClearStatus();
64
         status=I2C MasterWriteBuf(Adresse, wbuffer, 2, I2C MODE COMPLETE XFER) ;
65\frac{1}{10}while (Ou == (I2C MasterStatus () & I2C MSTAT WR CMPLT) ( }
66 \le
```
#### Lecture du convertisseur CNA CAN :

```
uint8 ReadI2C PCF8591(uint8 Adresse)
68
69 \square {
70
        uint8 rbuffer[2];
71
        I2C MasterReadBuf(Adresse, rbuffer, 2, I2C MODE COMPLETE XFER ) ;
72
        //wait until Transfer is complete
73
        while((I2C_MasterStatus() & I2C_MSTAT_RD_CMPLT ) == 0) ;
74
        return rbuffer[1];
75L
```
#### Détection d'une erreur lors d'un accès au bus

(Réalisé par l'une des fonctions précédentes, permet de détecter la présence d'un esclave ou pas)

```
79)
   bool Test Status I2C (void)
80 \Box81
         uint8 I2C Status;
82
         // On test le bit global erreur I2C
83
         if ((I2C MasterStatus() & I2C MSTAT ERR XFER) == 0) return true, else false,
84 \rvert \rvert
```
P.G Lycée Vaucanson

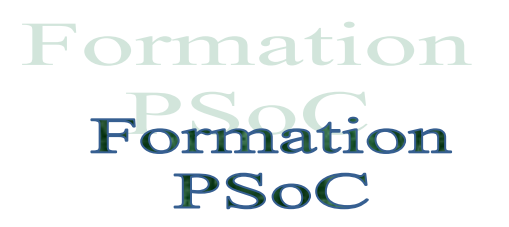

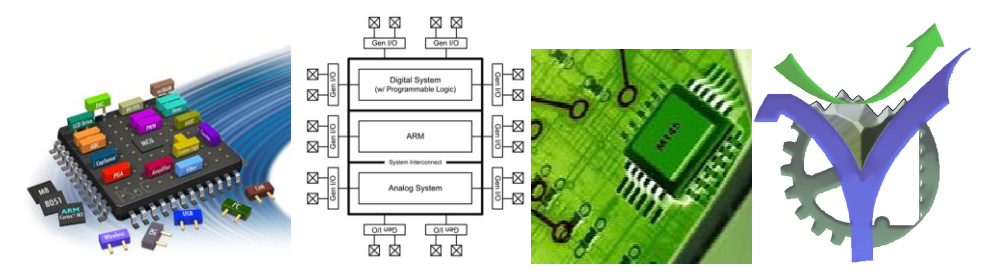

Les déclarations en début de programme :

```
13<sup>1</sup>#include <device.h>
14
   #include <stdio.h>
15 #include <stdbool.h>
161
17 // Adressage des cartes esclaves I2C utilisées
18 #define Adresse LM75
                         0x4F19 #define Adresse PCF8574 0x20
20 #define Adresse PCF8574A 0x38
  #define Adresse PCF8591 0x48
2122
23
24// Déclarations des flages présence cartes slaves
25 bool PCF8574 Present=false:
26 bool PCF8574A Present=false.
27bool PCF8591 Present=false:
28 bool LM75 Present=false.
29
30
31 // Configuration du convertisseur PCF8591
32
   #define CONF PCF8591 0b01000000
```
#### **4 Premiers travaux**

Les fonctions décrites à la page précédente ne sont pas documentées, pour la première voilà ce qu'il est possible de faire :

```
55
   56
  // WriteI2C PCF8574
57
   58
  // Fonction qui écrit dans les composants de type PCF8574 ou PCF8574A
59
  // Interface paralléle sur le bus I2C
  // Paramètres :
60
         Adresse du périphérique sur 7 bits : Adresse uint8
61
  - 77
        Data à écrire sur le périphérique : Donnee uint8
62
  - 77
  // Retour :
63
64
  - 11
         Aucun
   65
  void WriteI2C PCF8574(uint8 Adresse, uint8 Donnee)
66
67 \uplus {
      uint8 wbuffer[2];
68
69
      wbuffer[0]=Donnee;
70
      I2C MasterClearStatus();
      status=I2C MasterWriteBuf(Adresse, wbuffer, 1, I2C MODE COMPLETE XFER);
71
      while (Ou == (IZC_MasterStatus() & I2C_MSTATWR CMPLT)) ()
72
73 \Lbracket \vdash
```
P.G Lycée Vaucanson

## Formation Formation **PSoC**

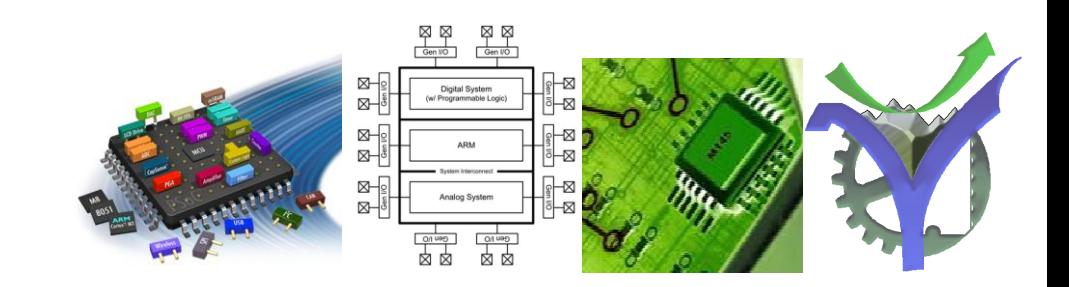

#### Documenter le code

La documentation est primordiale et ne doit en aucun cas être négligée. La maintenance d'un code est une opération fréquente et doit pouvoir être réalisée par l'auteur du programme, plusieurs mois ou années après son écriture initiale, mais elle doit pouvoir être réalisée par un autre intervenant qui n'aura alors qu'une vision plus restreinte du code en question.

Documenter de la même manière les autres fonctions de la page 5 dans votre projet.

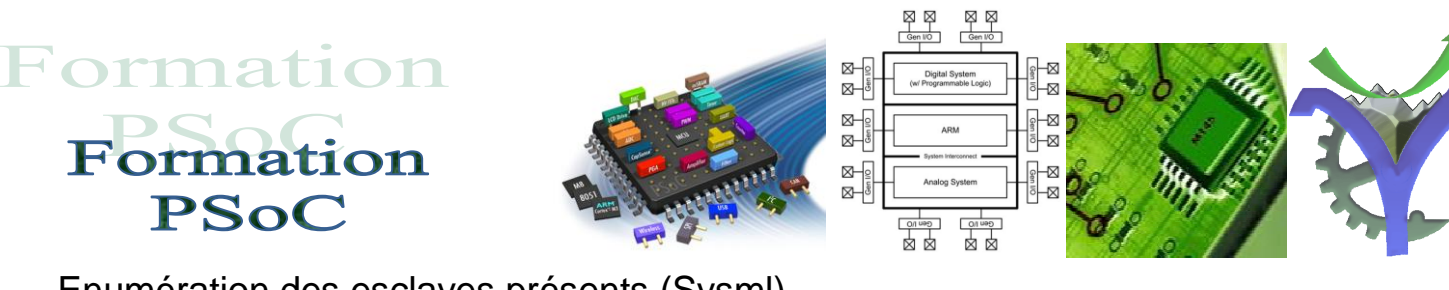

Enumération des esclaves présents (Sysml)

# Diagramme de séquence Enumération des périphériques I2C

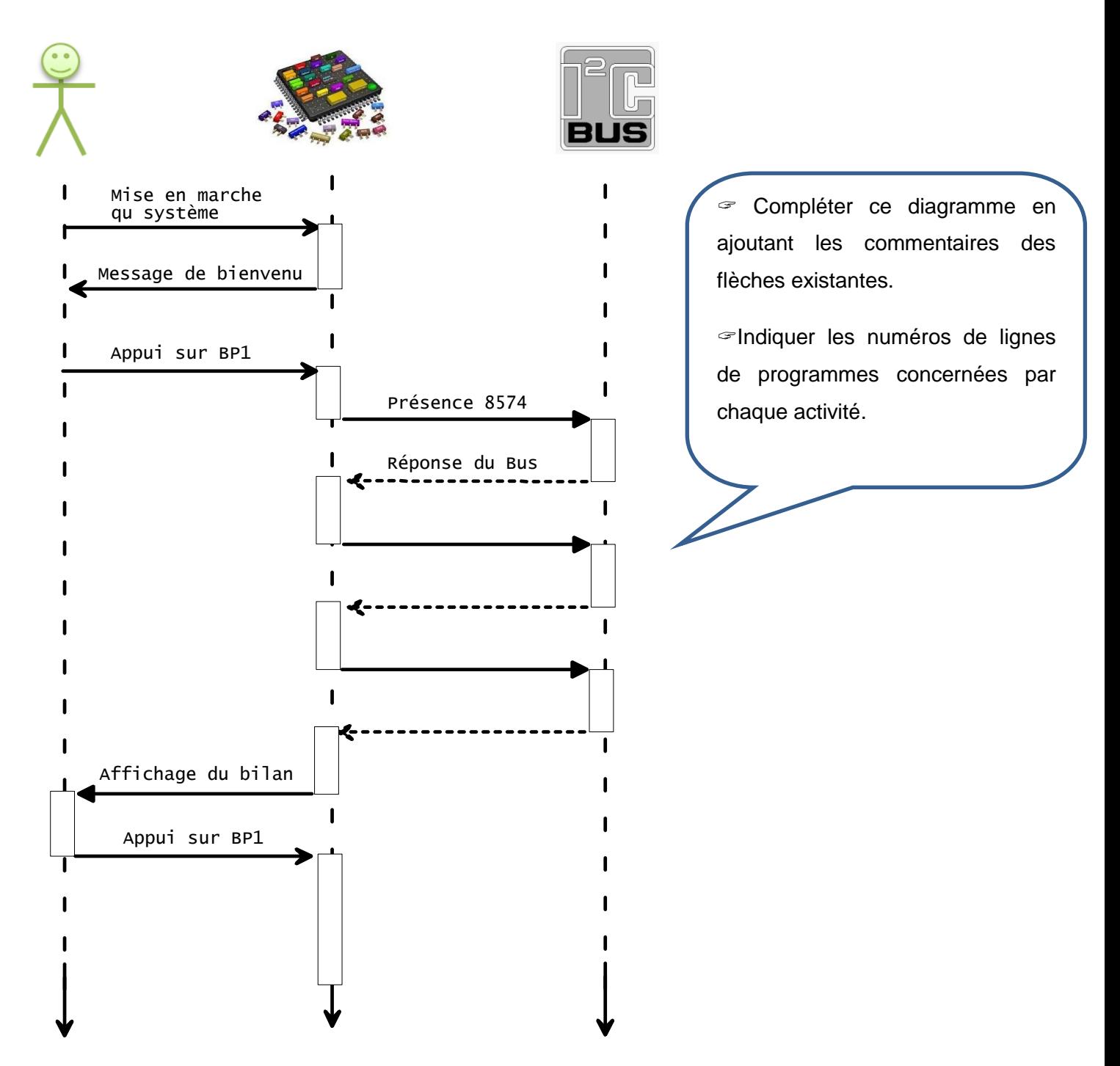

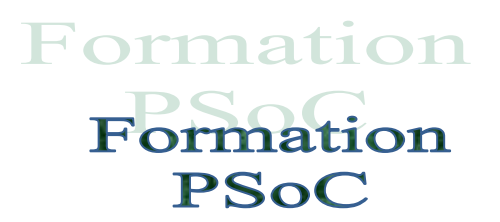

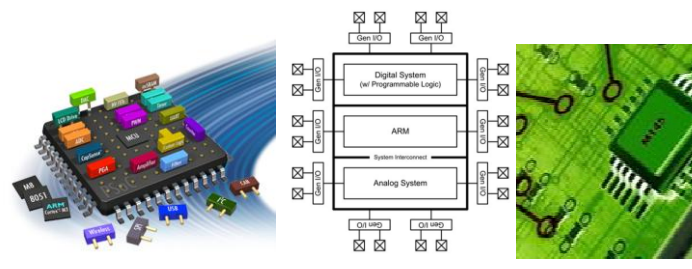

#### Code du programme :

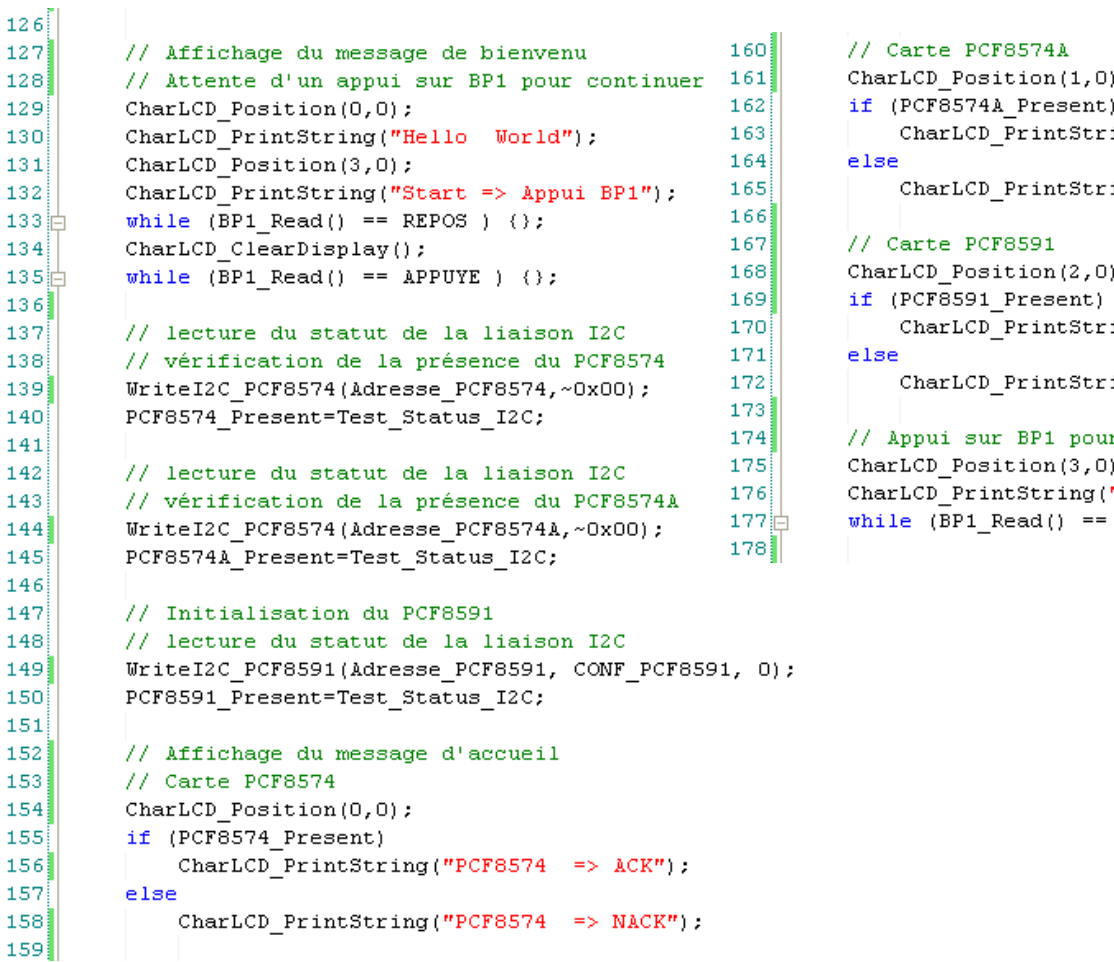

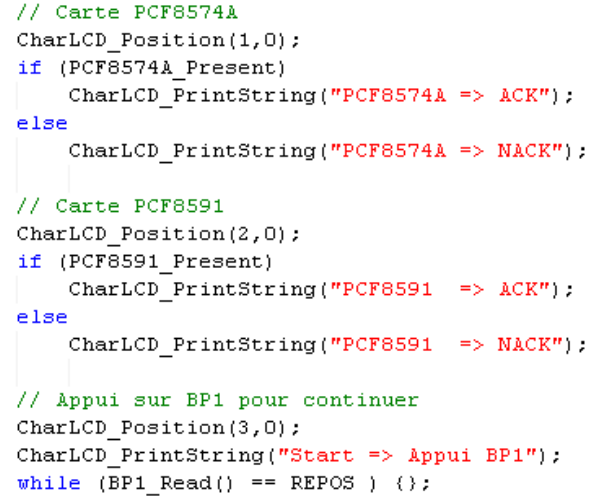

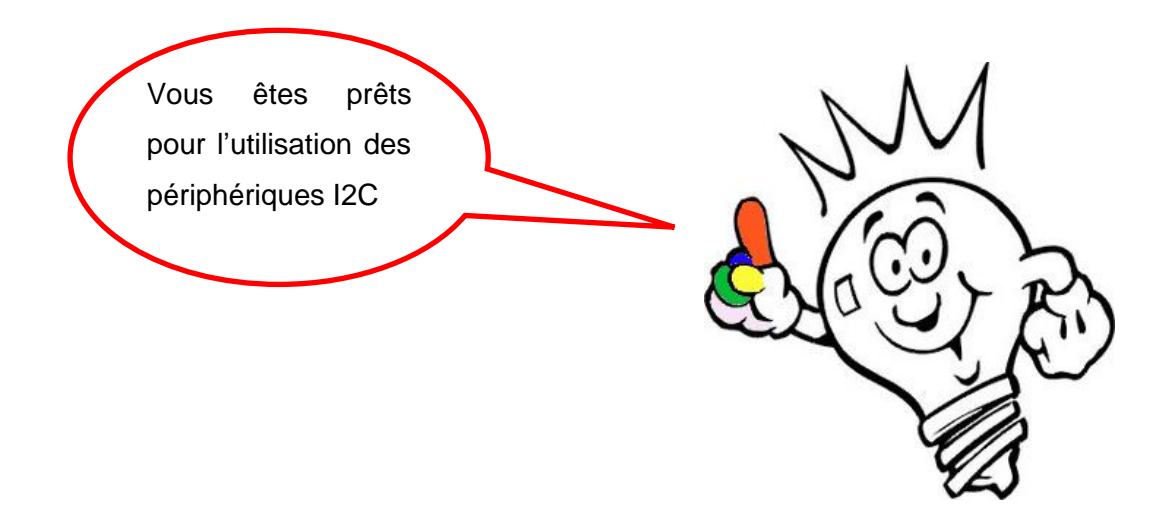